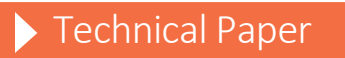

Using SAS<sup>®</sup> Software to Retrieve Thomson Reuters Tick-History Data

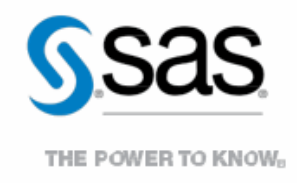

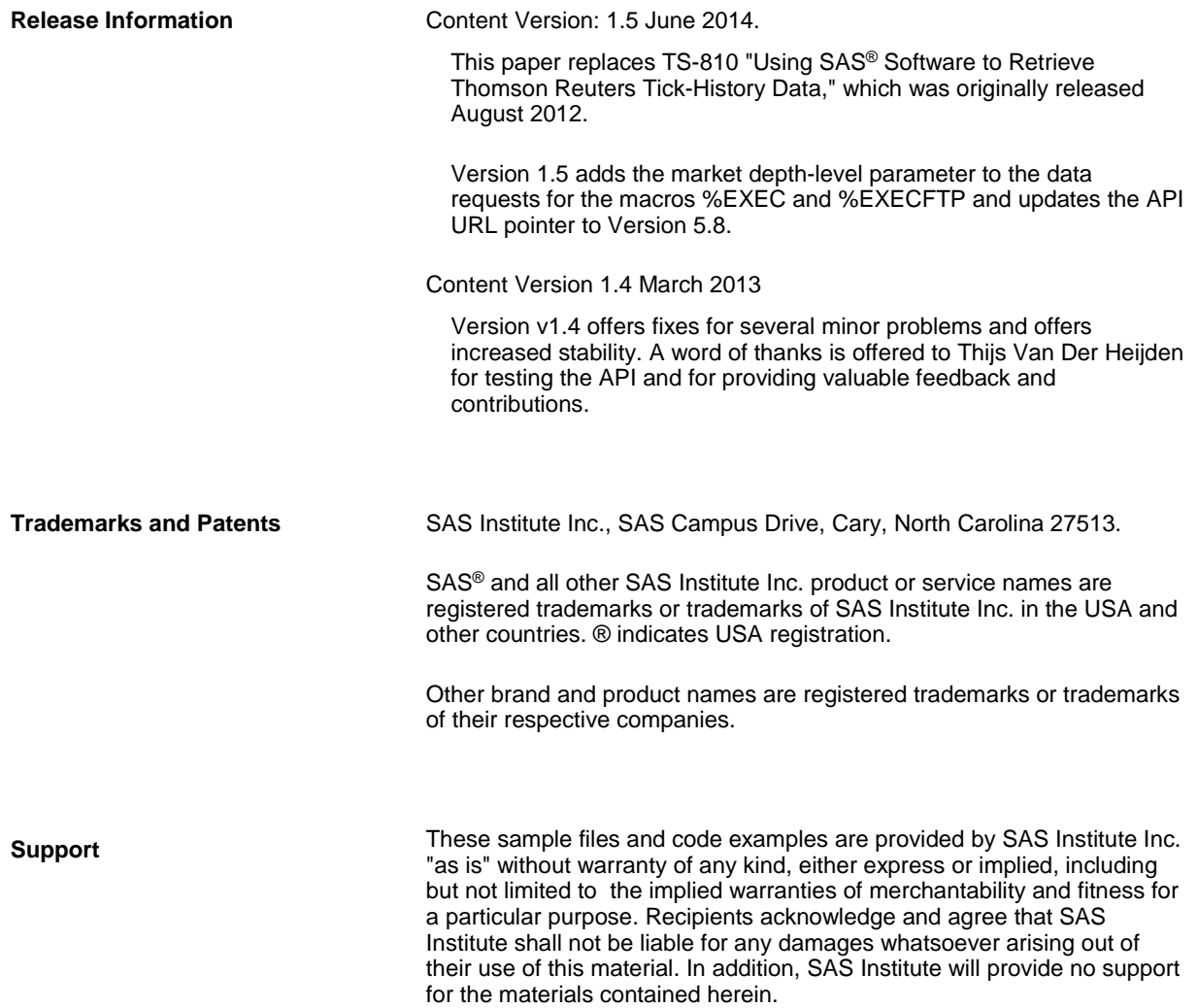

# **Contents**

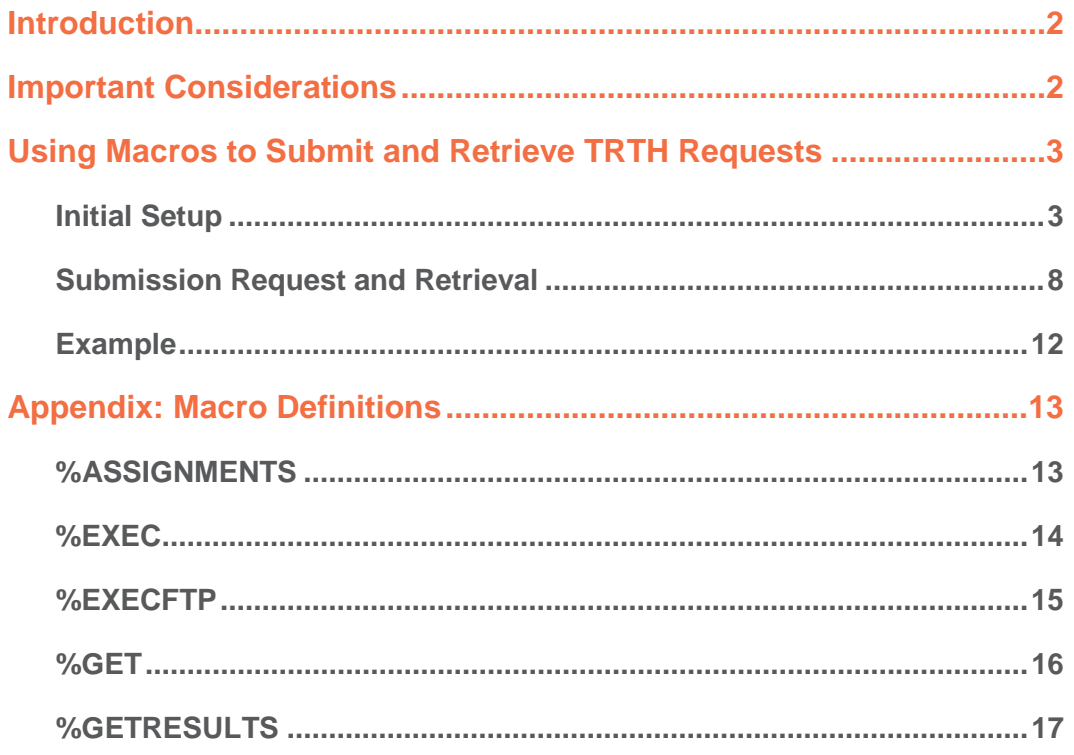

### <span id="page-3-0"></span>**Introduction**

"Thomson Reuters Tick History [TRTH] provides millisecond-time-stamped tick data going back over eleven years, covering 45 million OTC and exchange-traded instruments worldwide."1

The current process for importing Thomson Reuters Tick History data into SAS® requires that you place a request using the TRTH web interface. Then you wait for the query to finish before downloading the data onto a local drive. The data are then imported into a SAS interface by using a point-and-click wizard or by submitting SAS code. A SAS data set is created, which is then ready for analysis within the SAS system.

A program is available that uses the TRTH application programming interface to request and fetch tick-history data from within SAS. Several new dictionary macro definitions [\(%ASSIGNMENTS,](#page-14-2) [%EXEC,](#page-15-1) [%EXECFTP,](#page-16-1) [%GET,](#page-17-1)  [%GETRESULTS](#page-18-1)) are also available, which provide supporting functionality to perform this task. This program removes a substantial amount of processing time that is required to request and fetch data using the TRTH web interface. It does this by enabling you to request and fetch the data using SAS macro functions, which store the data locally in the form of a SAS data set. Furthermore, the code enables you to submit and monitor multiple FTP requests simultaneously for queries that fetch large amounts of data. This enables you to submit and track requests without having to wait for the query to finish processing on the server. User credentials are saved within the SAS session and are automatically resubmitted to avoid the issue of credentials timing out.

This paper shows you how to run the code and macros that enable you to request and fetch tick-history data from within SAS. This document is intended for programmers who understand the TRTH data source and the interface it provides. Information about each macro is provided in th[e Appendix o](#page-14-2)f this paper. You can download the code and macros<sup>2</sup> from th[e SASTRTHAPI\\_v1.5.zip f](http://support.sas.com/resources/papers/SASTRTHAPI_v1.5.zip)ile.

Before you get started, read the important considerations that are explained in the next section. Then, follow the step-by-step instructions. Sample code is provided in the final section of this paper.

# **Important Considerations**

In order to run the code and macros that enable you to request and fetch tick-history data from within SAS, the following software requirements apply:

**Operating Systems**: Windows 32-bit and 64-bit platforms

**SAS**® **System Software**: SAS 9.3

**SAS Software**: SAS Display Manager and SAS® Enterprise Guide® (No Profile Selected)

**Third-Party Software**: 7-Zip open-source file-compression software, which you can download from th[e 7Zip](http://www.7-zip.org) web site

**Additional Requirements**: A valid TRTH user account

<sup>1</sup> Thomson Reuters, "Thomson Reuters Tick History." 2012. Available at [thomsonreuters.com/en/products-services/financial/quantitative-research-and](http://thomsonreuters.com/en/products-services/financial/quantitative-research-and-trading/tick-history.html)[trading//tick\\_history.html.](http://thomsonreuters.com/en/products-services/financial/quantitative-research-and-trading/tick-history.html)

<span id="page-4-2"></span>Note the following:

- The password that is associated with the TRTH account should not include special characters, such as single quotation marks ('), double quotation marks ("), ampersands ( $\&$ ), or percent signs (%).
- Most fields are case sensitive. Therefore, ensure that the exact values of the parameters are passed to the %GET, %EXEC, and %EXECFTP macros.
- Ensure that there are no spaces in the macro variable TRTHdir and that the variable ends with a backslash (\). Otherwise, the macros will not run correctly.
- All FTP requests that are made via the %EXECFTP macro are recorded in the data set TRTH.FTPRequests. Once recorded in the data set, the requests can be tracked and then accessed via the %GETRESULTS macro. The requests made via %EXEC are not recorded because they are purged as soon as %GETRESULTS is submitted for the relevant request ID.
- Supported values for the REQTYPE, MSGTYPE, and FIELDLIST parameters in %EXEC and %EXECFTP are provided in the data sets TRTH.gettypes and TRTH.reqtypes. These data sets are created when you run the macro %ASSIGNMENTS.

# <span id="page-4-0"></span>**Using Macros to Submit and Retrieve TRTH Requests**

The following steps show you how to use the macros that you downloaded from the [SASTRTHAPI\\_v1.5.zip](http://support.sas.com/resources/papers/SASTRTHAPI_v1.5.zip) file to submit and retrieve TRTH requests. The first section guides you through the initial setup. This setup only needs to be completed at the beginning of each SAS session. The next section guides you through submitting and retrieving requests. The last section provides an example.

### <span id="page-4-1"></span>**Initial Setup**

1. Extract the files from the [SASTRTHAPI\\_v1.5.zip](http://support.sas.com/resources/papers/SASTRTHAPI_v1.5.zip) file to a directory of your choice. Ensure that there are no spaces in any of the folder names.

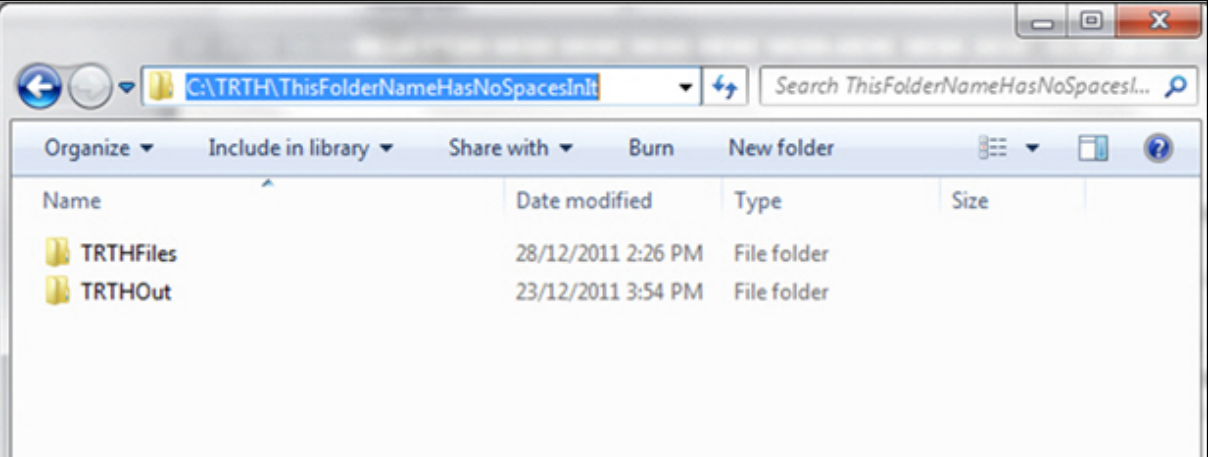

<span id="page-5-0"></span>2. Start a SAS session in either SAS Enterprise Guide or SAS Display Manager.

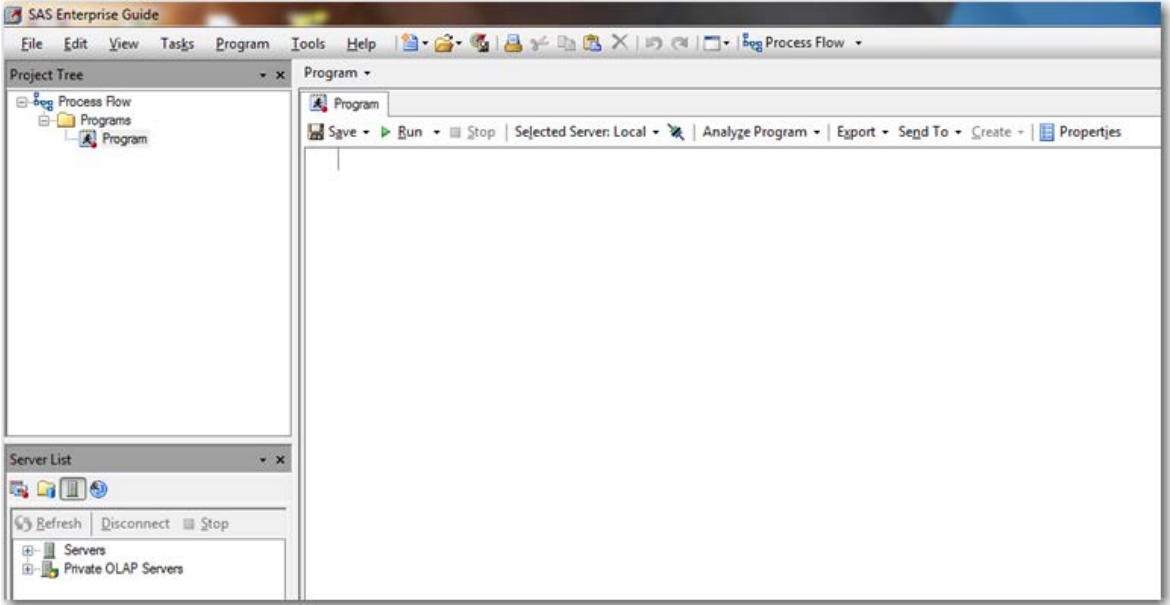

3. Assign a global macro variable TRTHdir to the directory that you specified i[n Step 1.](#page-4-2) Make sure that there are no spaces in any of the folder names and that the path ends in a backslash (\). The directory path must also be recognized by the server from which the code is executed as a fully qualified path. An example is shown in the following displays.

For example, submit the following code:

%let TRTHdir=C:\TRTH\ThisFolderNameHasNoSpacesInIt\;

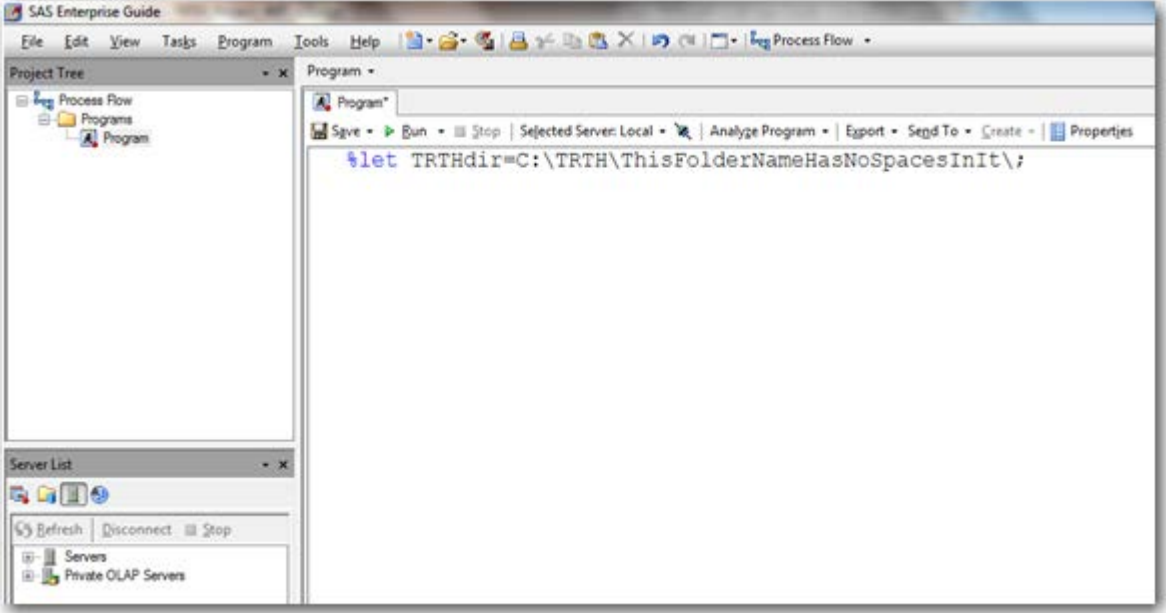

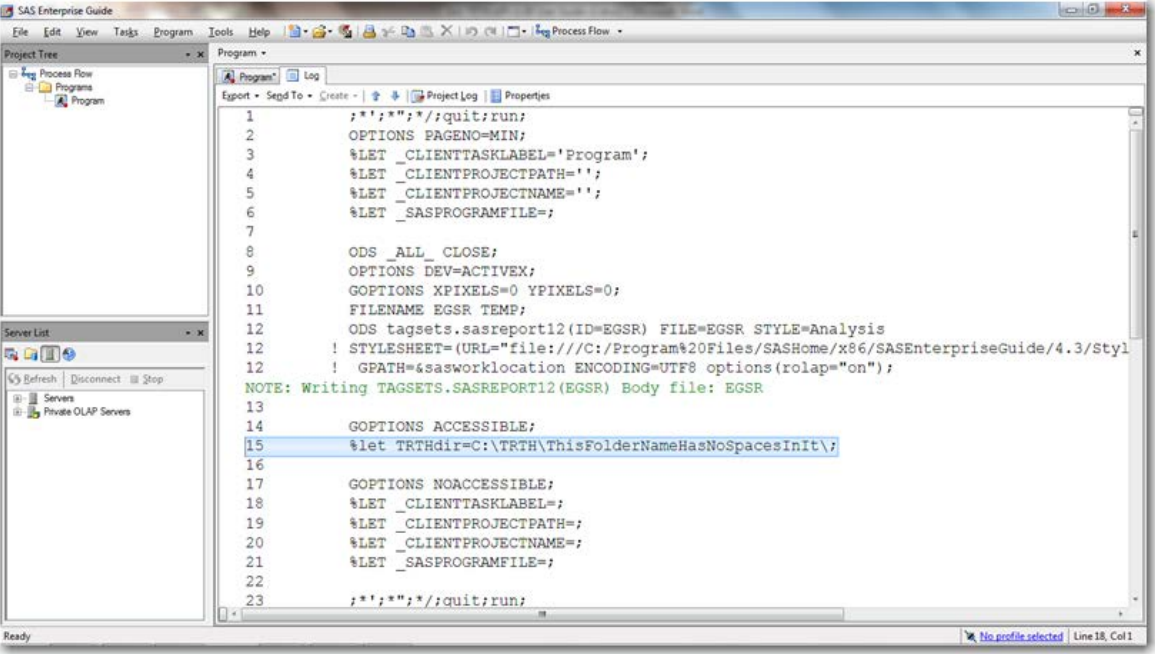

#### 4. Submit the following code:

%include "&TRTHdir.TRTHFiles\TRTHMacros.sas";

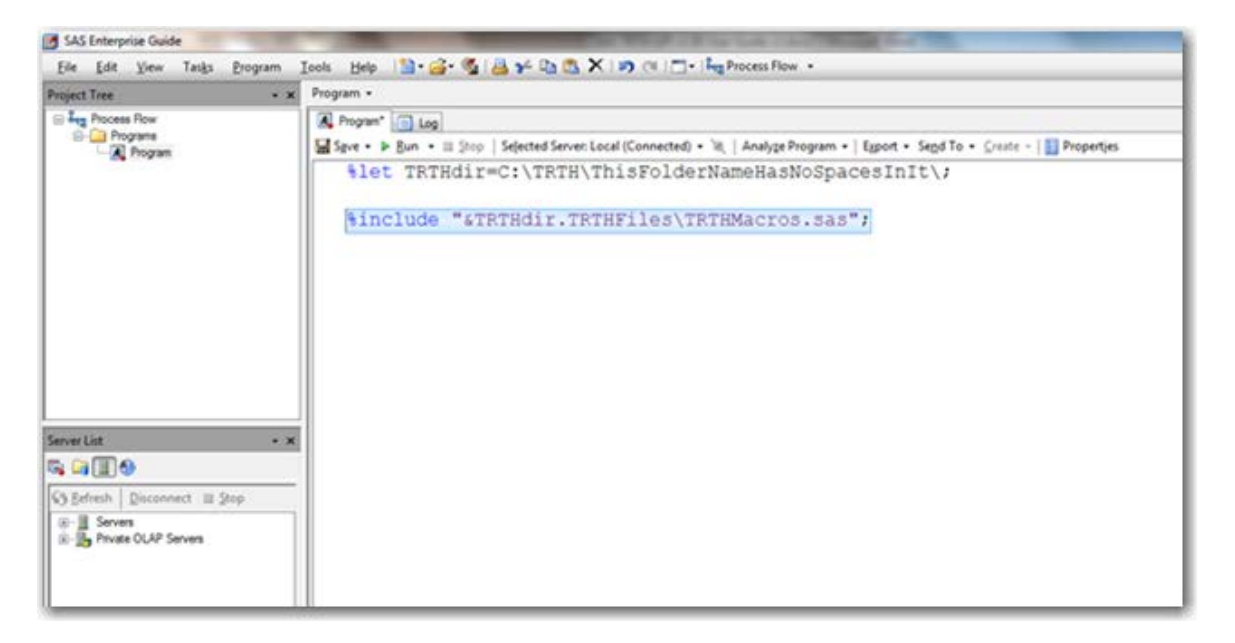

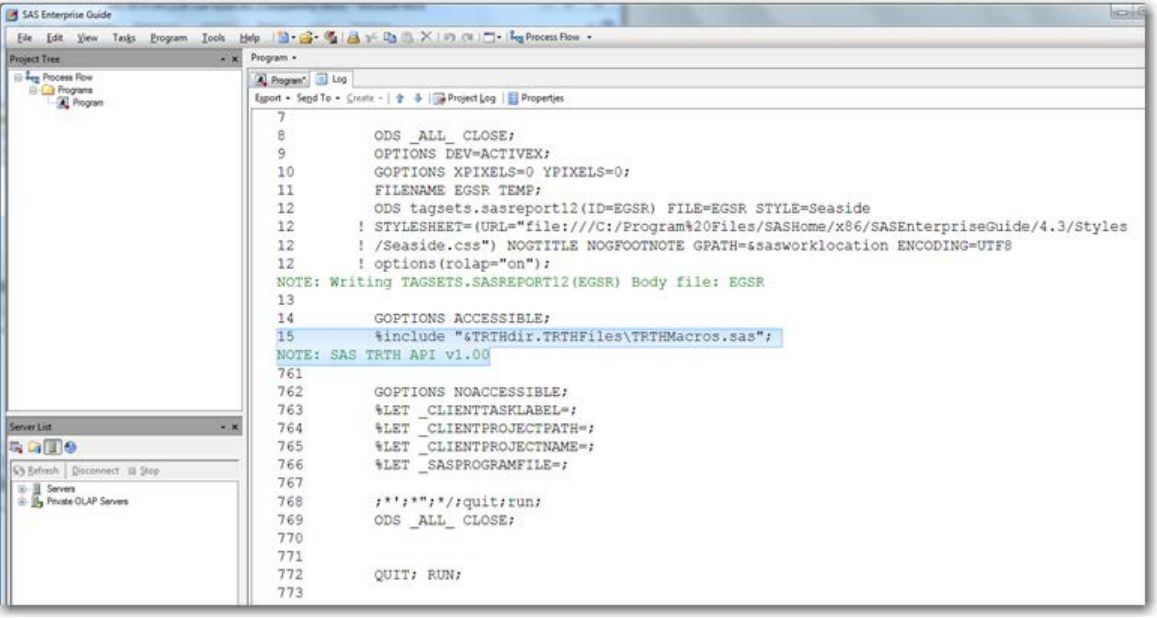

5. Navigate to the directory and executable 7z.exe file. Note that the .exe extension might not appear depending on your folder settings. In this case, select the file called 7z for 7-Zip.

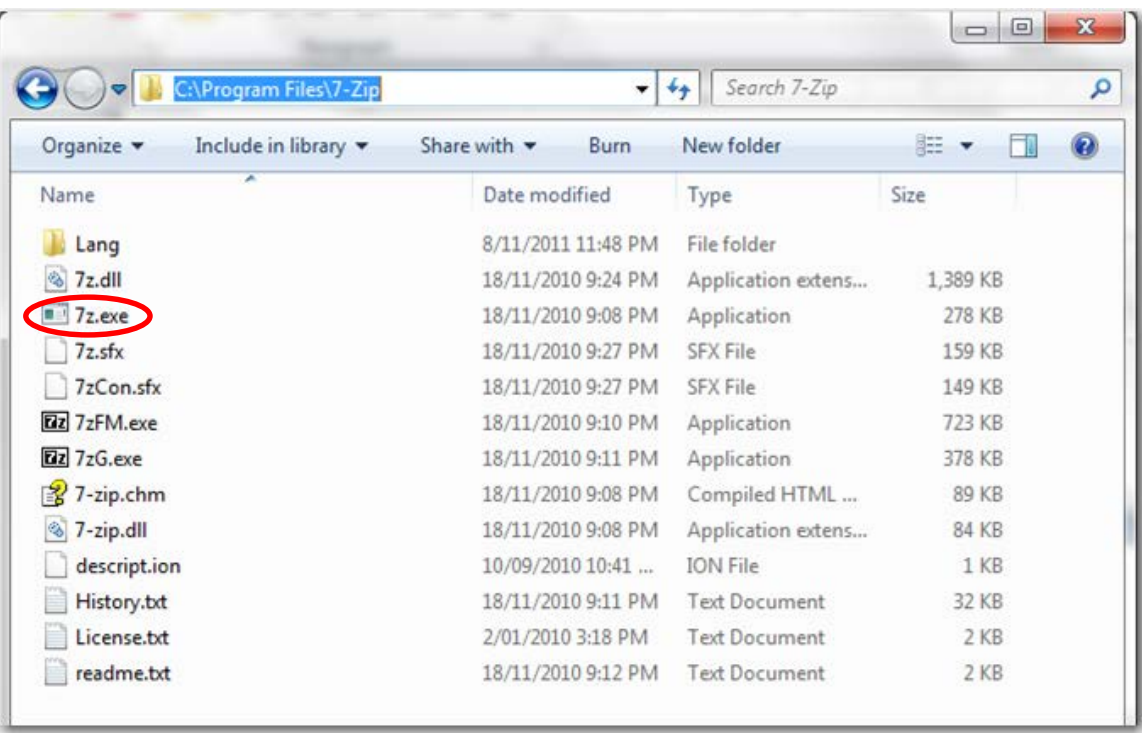

<span id="page-8-0"></span>6. Submit the macr[o %ASSIGNMENTS](#page-14-1) with the appropriate [parameters.](#page-14-1)

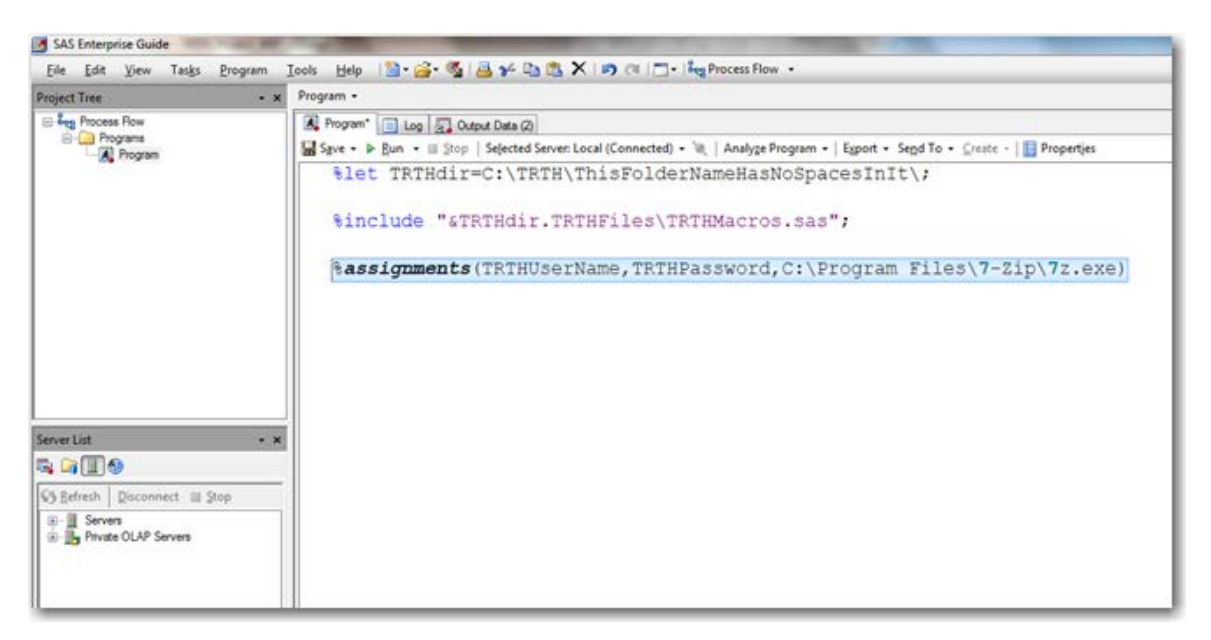

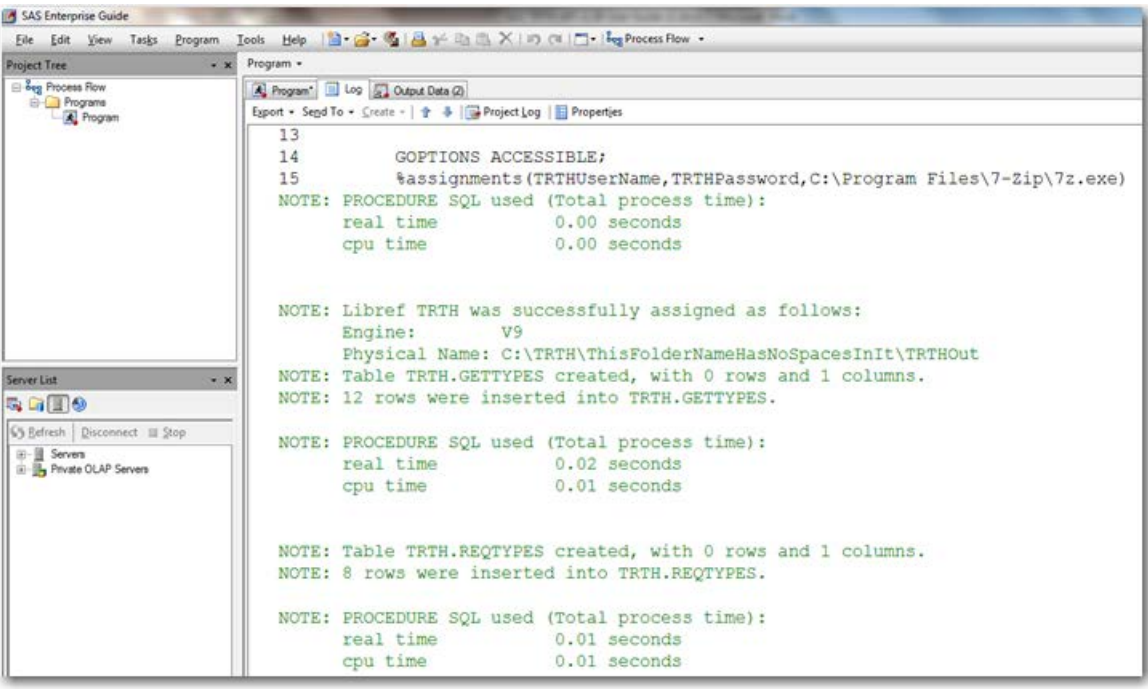

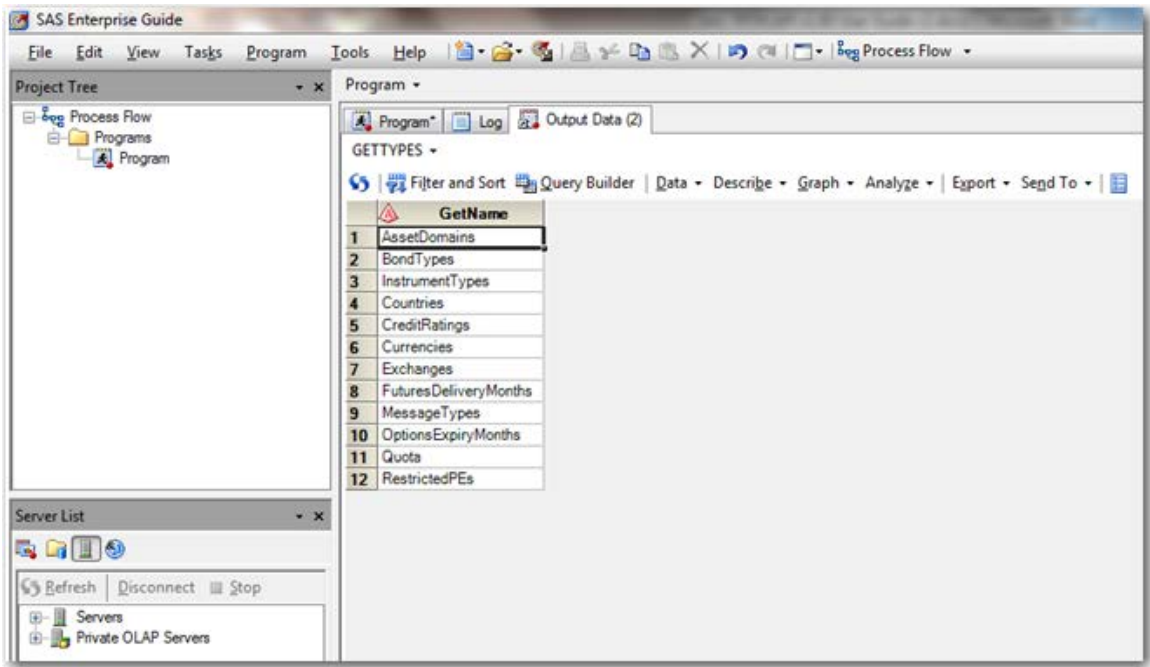

<span id="page-9-1"></span>Two tables are created: TRTH.gettypes and TRTH.reqtypes

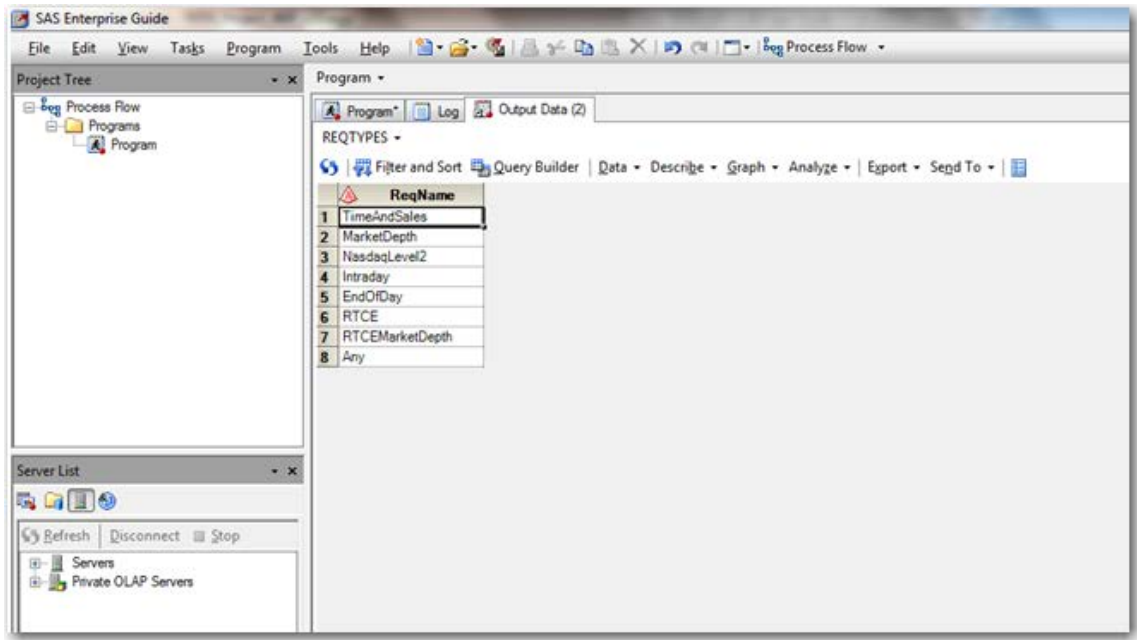

### <span id="page-9-0"></span>**Submission Request and Retrieval**

1. To send a request for a single security for a single day, submit the macro [%EXEC](#page-15-1) with the appropriate parameters. To send a request for a single security for more than one day, submit the macro [%EXECFTP](#page-15-2) with the appropriate parameters. The parameters REQTYPE (request type), MSGTYPE (message type), and FIELDLIST (list of fields to display), which are used in both macros, are discussed i[n Step 2.](#page-5-0)

#### **Example for Requesting Tick-History Data for a Single Security for a Single Day**

The following code requests "Price" and "Volume" data for "Trades" of type "Time and Sales" for security BHP.AX on the date 2011-12-15 between the hours of 00:00:00 and 23:59:59.999.

 %exec(BHP.AX,2011-12-15,00:00:00,23:59:59.999,TimeAndSales,Trade, %bquote(Price,Volume))

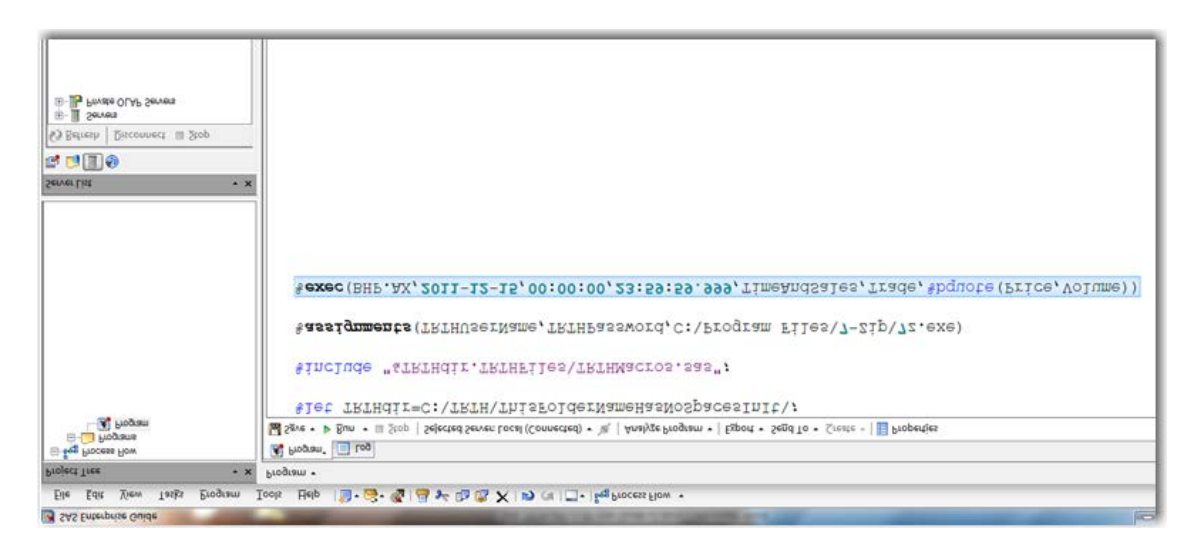

If the security exists, a data set TRTH.VerifyRIC is included in the output that shows details of the security.

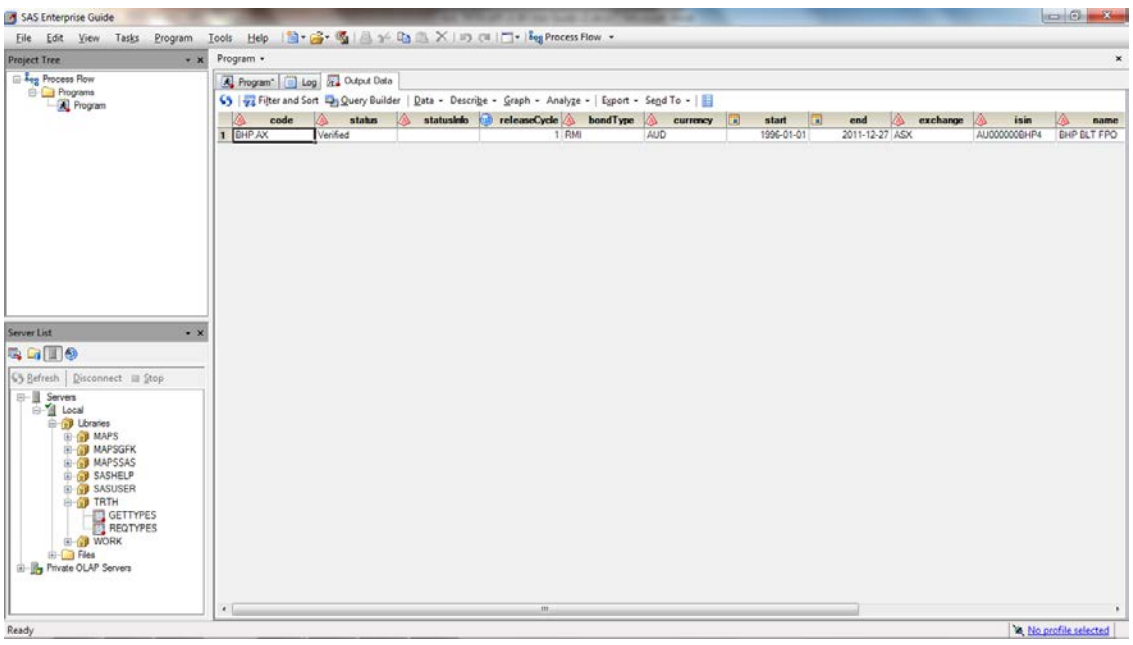

2. If you are unsure of the combination of supported values that are available for the REQTYPE, MSGTYPE, and FIELDLIST parameters, submit the macr[o %GET.](#page-17-0) Give the first parameter the value **MessageTypes** and give the second parameter a value of **RequestType** from the list of supported request types. This list was created in [Step 6](#page-8-0) in the ["Initial Setup" s](#page-4-2)ection and stored in the data set TRTH.reqtypes.

For example, you want to request "TimeAndSales" data but do not know which values are supported for the parameters MSGTYPE and FIELDLIST. Submitting the following code provides the list of supported values for REQTYPE "TimeAndSales":

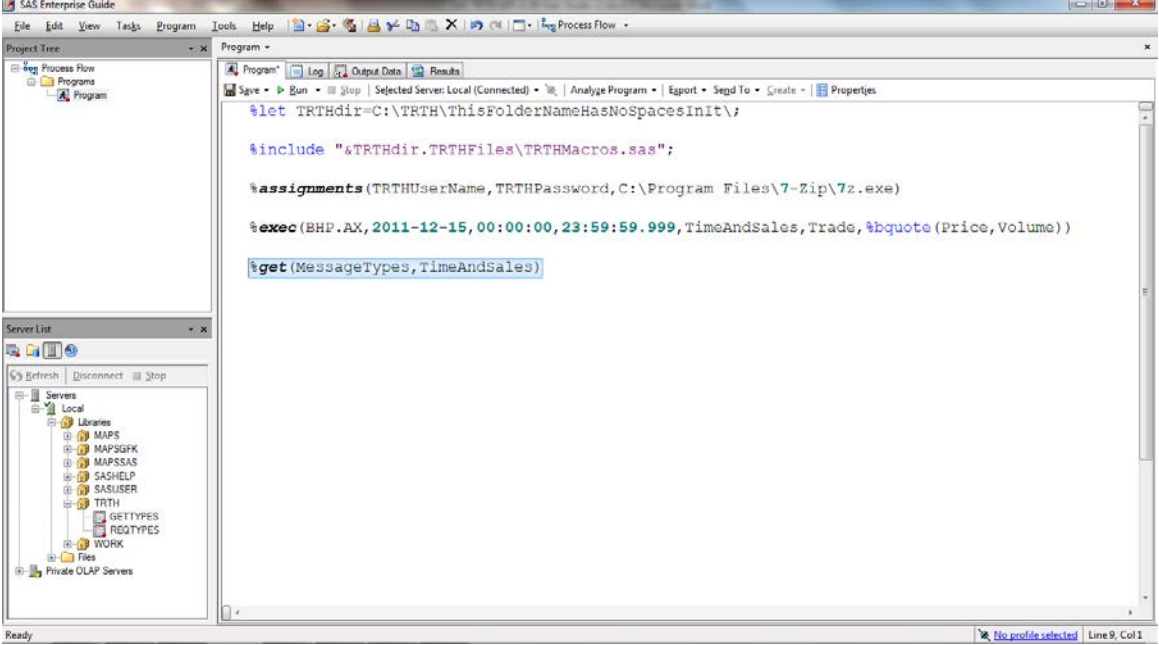

%get(MessageTypes,TimeAndSales)

The TRTH.MessageTypes data set is created, which includes the list of supported values.

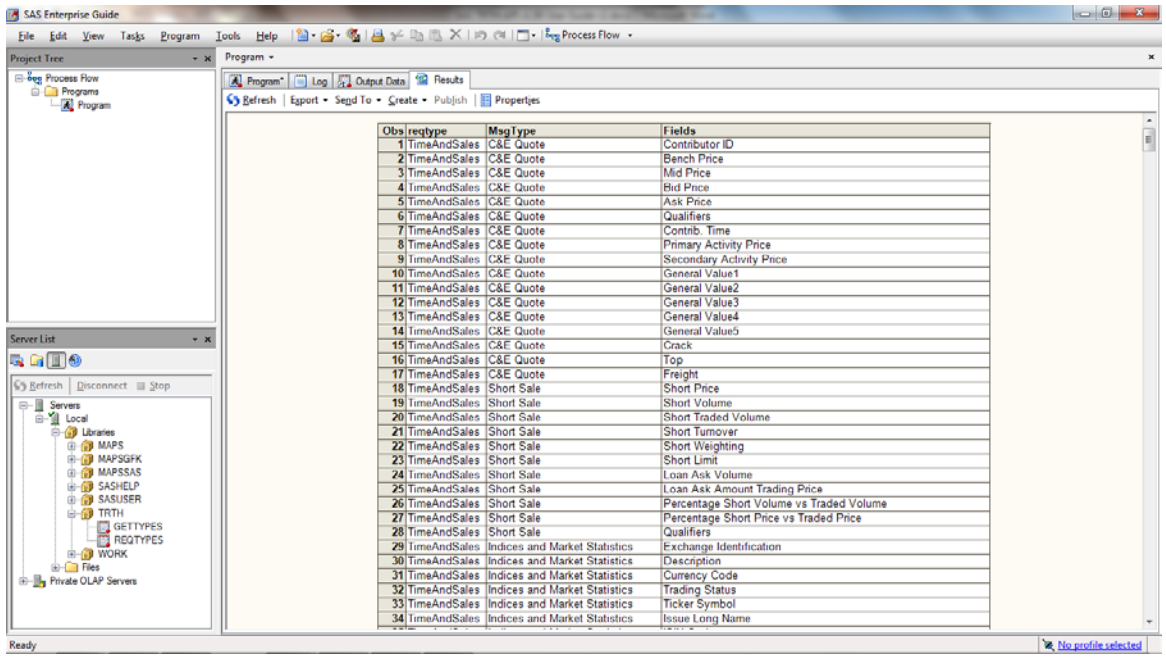

3. Fetch the results from the preceding request by submitting the macr[o %GETRESULTS.](#page-18-1) For example, submit the following:

%getresults(&reqID)

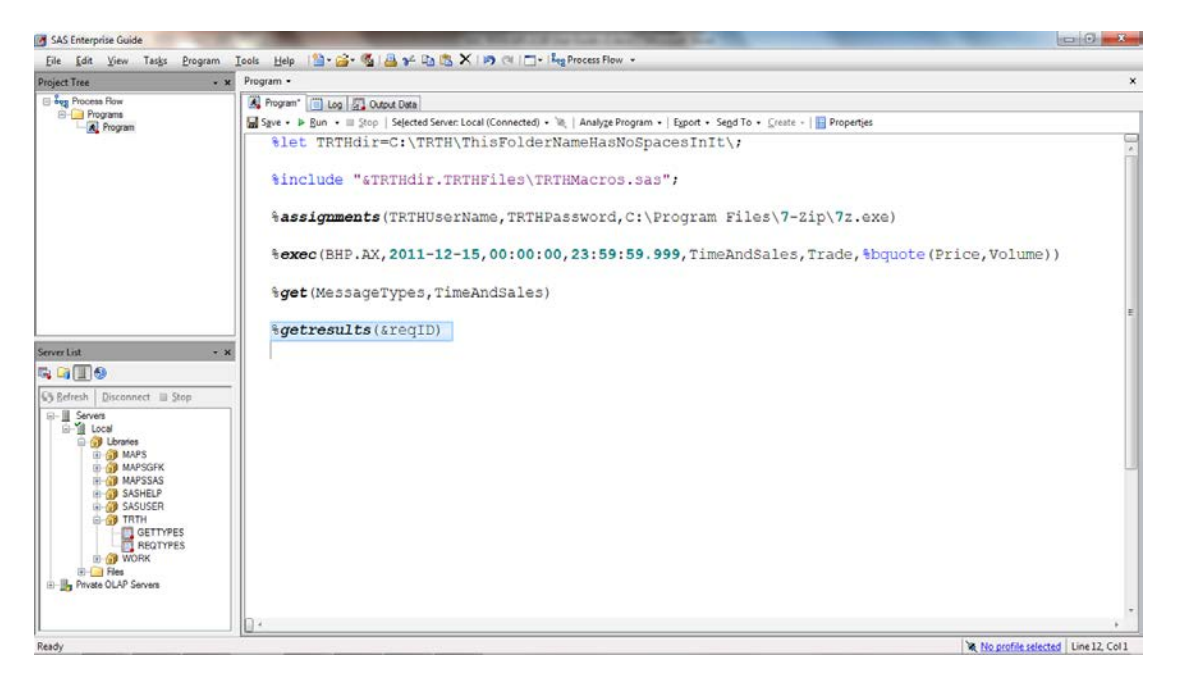

The results are stored in the TRTH library with a data set name of the security and submission date.

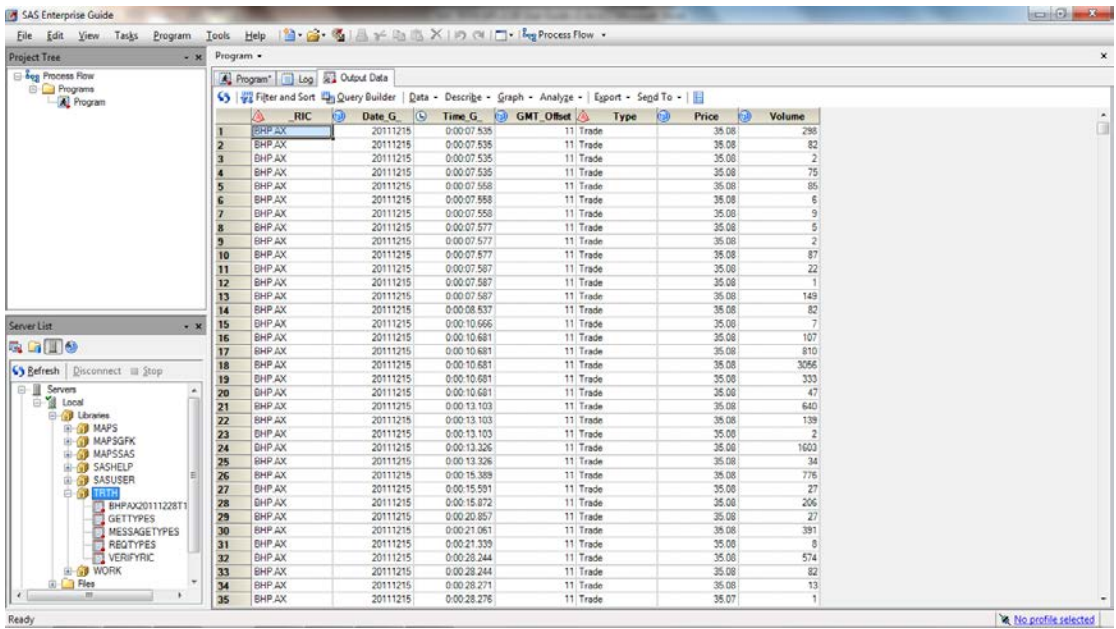

### <span id="page-13-0"></span>**Example**

This example summarizes the preceding step-by-step instructions and provides some additional examples.

The following code provides the required initial setup:

```
%let TRTHdir=C:\TRTH\ThisFolderNameHasNoSpacesInIt\;
%include "&TRTHdir.TRTHFiles\TRTHMacros.sas";
%assignments(TRTHUserName,TRTHPassword,C:\Program Files\7-Zip\7z.exe)
```
You might be interested in data of type "Time and Sales" but might not be aware of the parameter values that are supported for message type and field list returned, which are the fifth and sixth parameters in the macro %EXEC. The following code retrieves a list of supported values for these fields.

%*get*(MessageTypes,TimeAndSales)

The following code requests "Price" and "Volume" data for "Trades" of type "Time and Sales" for security BHP.AX on the date 2011-12-15 between the hours of 00:00:00 and 23:59:59.999.

```
%exec(BHP.AX,2011-12-
15,00:00:00,23:59:59.999,TimeAndSales,Trade,%bquote(Price,Volume))
%getresults(&reqID)
```
The following code requests "Bid Price" and "Ask Price" data for "Market Depth" level 1 for security BHP.AX on the date 2011-12-15 between the hours of 00:00:00 and 23:59:59.999.

```
%exec(BHP.AX,2011-12-15,00:00:00,23:59:59.999,MarketDepth,Market 
Depth,%bquote(Bid Price,Ask Price),1)
```
The additional %EXECFTP macro requests "Price" data for "Trades" of type "Time and Sales" for security BHP.AX for the period 2011-12-15 00:00:00 to 2011-12-31 23:59:59.999.

```
%execftp(BHP.AX,2011-12-15,00:00:00,2011-12-
31,23:59:59.999,TimeAndSales,Trade,Price)
```
Because the amount of data requested is much larger than the %EXEC request, additional parameters can be specified to indicate how many attempts should be made to request the result from the server and how long to wait between each attempt. In the following example, 10 attempts will be made, with a wait time of 60 seconds between each attempt.

```
%getresults(&reqID,10,6)
```
# <span id="page-14-2"></span><span id="page-14-0"></span>**Appendix: Macro Definitions**

## <span id="page-14-1"></span>**%ASSIGNMENTS**

#### **Description**

The %ASSIGNMENTS macro creates most of the global macro variables that are used by the other macro definitions. It also sets some global options and creates up to three SAS data sets—TRTH.Gettypes, TRTH.Reqtypes, and TRTH.FTPRequests. The data set TRTH.Gettypes provides a list of valid values that can be passed to the parameter GETTYPE in the macro %GET. The data set TRTH.Reqtypes provides a list of valid values that can be passed to the parameter REQTYPE in the macros %GET, %EXEC, and %EXECFTP. The data set TRTH.FTPRequests is also created if it does not already exist. This data set records all of the FTP requests that are submitted.

#### **Syntax**

%assignments(\_uid,\_pw,\_compexe)

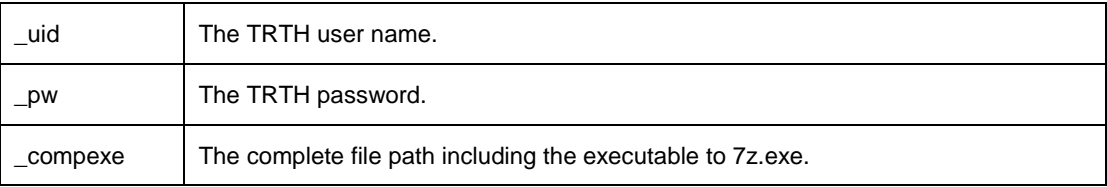

### <span id="page-15-1"></span><span id="page-15-0"></span>**%EXEC**

#### **Description**

The %EXEC macro definition submits a tick-history request to the Thomson Reuters server using the credentials that are supplied in %ASSIGNMENT for a single security for a single day and time range. A successful submission assigns a request ID into the macro variable reqID that is associated with this request. This request ID can then be used to fetch the underlying data by submitting **%getresults(&reqID)**.

#### **Syntax**

%exec(sec,date,starttime,endtime,reqtype,msgtype,%bquote(fieldlist),mdlevel)

<span id="page-15-2"></span>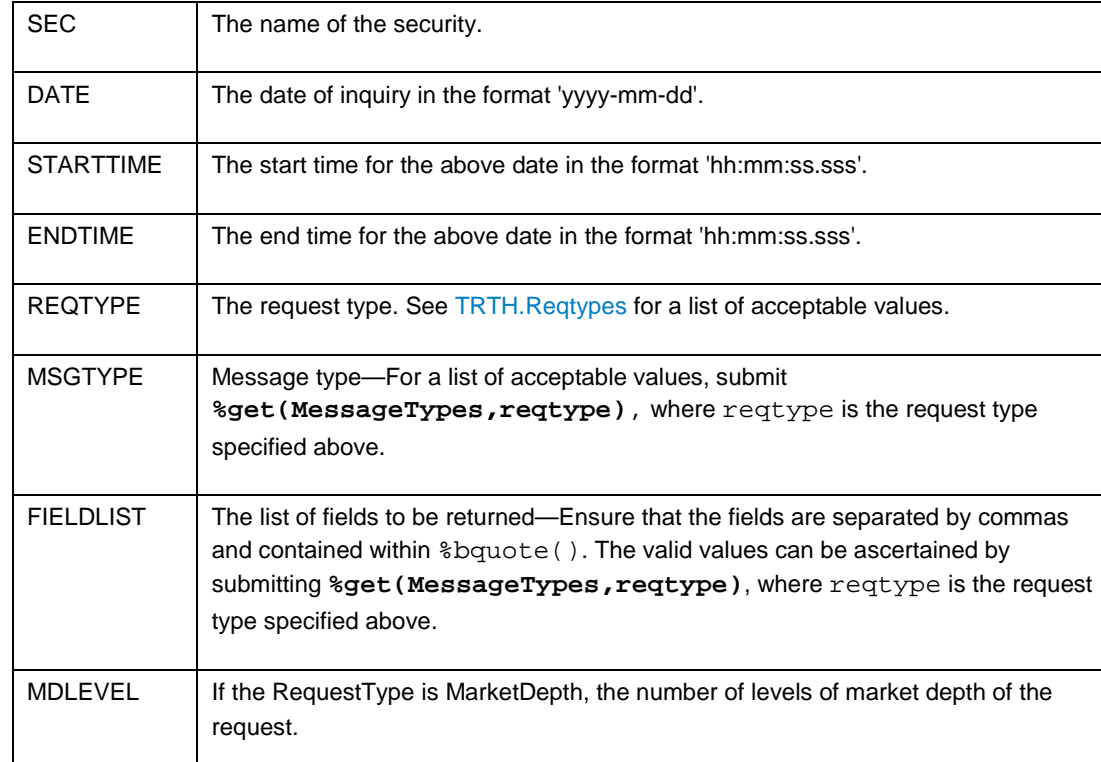

### <span id="page-16-1"></span><span id="page-16-0"></span>**%EXECFTP**

#### **Description**

The %EXECFTP macro definition submits a tick history request to the Thomson Reuters server for a single security for a user-specified date-time period. A successful submission assigns a request ID into the macro variable reqID, which is associated to this request. This request ID can then be used to fetch the underlying data by calling the macro **%getresults(&reqID)**. Because FTP requests can take time to process on the Thomson Reuters server, all FTP requests, including the request ID are recorded in TRTH.FTPRequests. This enables the user to refer back to a particular request in order to retrieve the results by submitting **%getresults(&reqID)**.

#### **Syntax**

%execftp(sec,startdate,starttime,enddate,endtime,reqtype,msgtype,fieldlist, mdlevel)

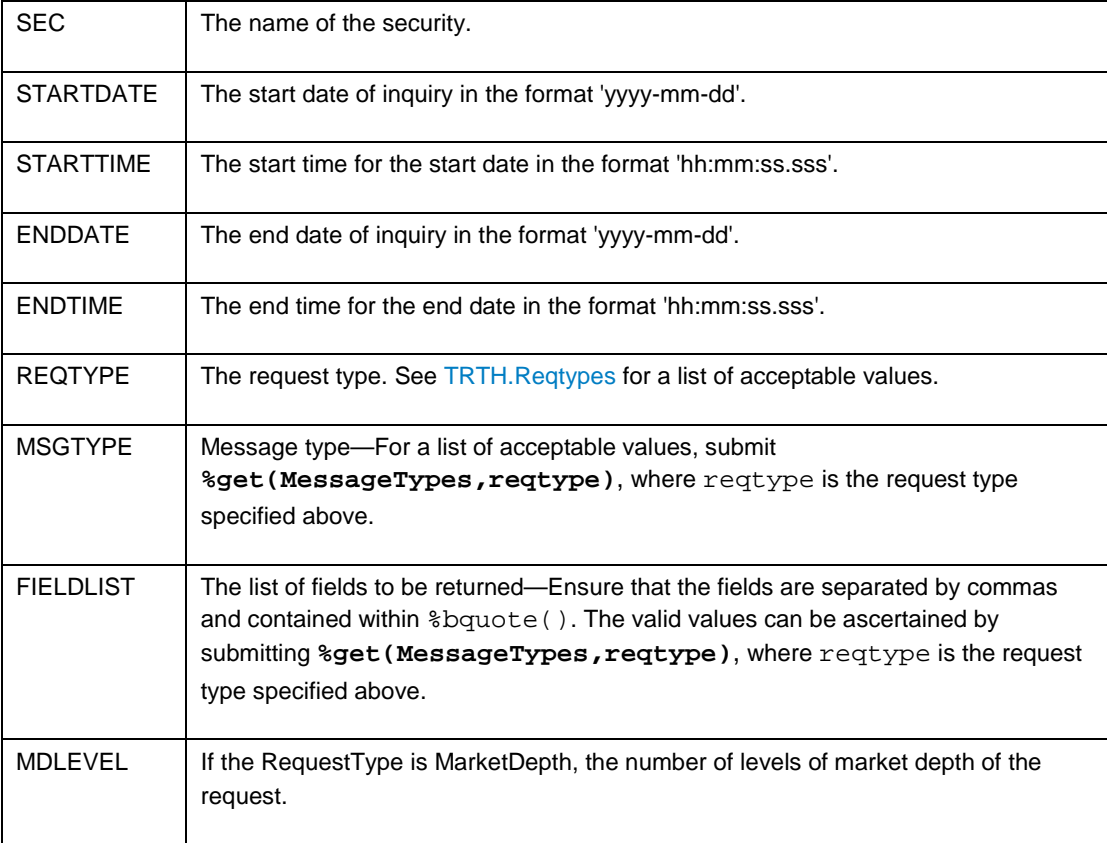

### <span id="page-17-1"></span><span id="page-17-0"></span>**%GET**

#### **Description**

The %GET macro fetches the list of possible values for the value of GETTYPE. The parameter REQTYPE is required only when GETTYPE equals "MessageTypes." It can be left as blank or not included for all other cases, for example, **%get(Currencies)**.

This macro is useful in finding the supported values of REQTYPE, GETTYPE, and FIELDLIST parameters used in %EXEC and %EXECFTP.

#### **Syntax**

%get(gettype,reqtype)

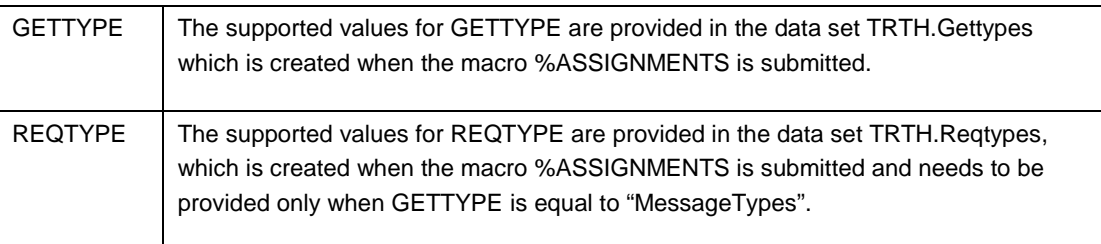

### <span id="page-18-1"></span><span id="page-18-0"></span>**%GETRESULTS**

#### **Description**

The %GETRESULTS macro fetches the results from the server that is associated with REQID. These results are saved locally as a file with the extension csv.gz and stored in the file location specified by TRTHdir in the directory **TRTHOut**. If the compressed file is successfully extracted, then the delimited file is also stored in the same location. A successful import stores a data set in the library TRTH that contains the name of the security (with special characters stripped out) for the specified date-time period.

#### **Syntax**

%getresults(reqID,attempts,wait)

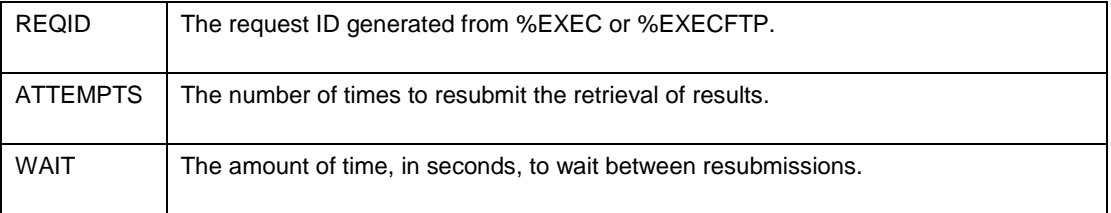

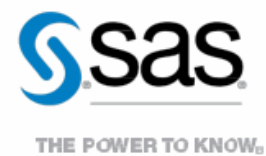

To contact your local SAS office, please visit: [sas.com/offices](http://www.sas.com/offices)

SAS and all other SAS Institute Inc. product or service names are registered trademarks or trademarks of SAS Institute Inc. in the USA and other countries. ® indicates USA registration. Other brand and product names are trademarks of their respective companies. Copyright © 2014, SAS Institute Inc. All rights reserved.